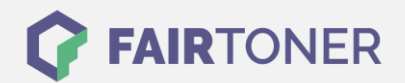

## **Brother MFC-4550 Plus Trommel Reset**

**Schritt-für-Schritt: So setzen Sie die Trommel Ihres Druckers ganz einfach zurück! TROMMEL RESET**

Der Brother MFC-4550 Plus Trommel Reset erfolgt durch eine Folie, welche sich in der originalverpackten Trommel von Brother oder kompatiblen Trommel befindet.

- 1. Legen Sie die Brother DR-200 Trommel in das Gerät ein
- 2. Durch die Folie wird die Brother DR-200 Trommel resettet
- 3. Die Folie wird automatisch ausgeworfen
- 4. Dadurch wird das Zählwerk zurückgesetzt und die neue Trommel erkannt

Die Trommel oder kompatible Trommel im Brother MFC-4550 Plus Drucker wurde erfolgreich automatisch zurückgesetzt. Der Trommel Reset ist damit abgeschlossen.

## **Verbrauchsmaterial für Brother MFC-4550 Plus Drucker bei FairToner**

Hier bei [FairToner](https://www.fairtoner.de/) können Sie natürlich auch die passende Trommel für Ihren Brother MFC-4550 Plus Drucker kaufen.

- **[Brother MFC-4550 Plus Trommel](https://www.fairtoner.de/trommeln/brother-trommeln/brother-mfc-4550-plus-trommeln/)**
- [Brother DR-200 Trommel](https://www.fairtoner.de/oem/brother-dr-200-trommeln/)

**FAIRTONER.DE ONLINESHOP / SOFORTHILFE / RATGEBER**

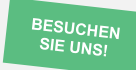

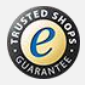